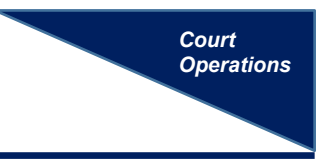

## **Uploading a Media File as an Exhibit to a Document**

ECF Policies and Procedures R19 (c) states that a filing user must have leave of Court before using the Media File Upload program available in CM/ECF. After a Motion for Leave to File an Exhibit Using the Media File Upload has been granted, the user should make sure the media file is saved in one of the following acceptable formats.

- avi
- mov
- mp3
- mp4
- mpeg
- wav
- wmv

*See ECF Policies and Procedures R19(c) for further procedural guidance.* 

## **Media File Upload Program in CM/ECF**

The Media File Upload link is located under the Utilities menu in CM/ECF.

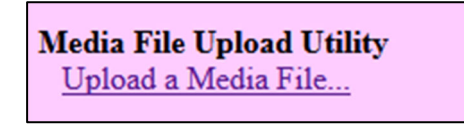

A pop-up box provides the user with guidance on using the utility program, including the file size limit (2.0 GB) and how to divide a long video into multiple files, if necessary.

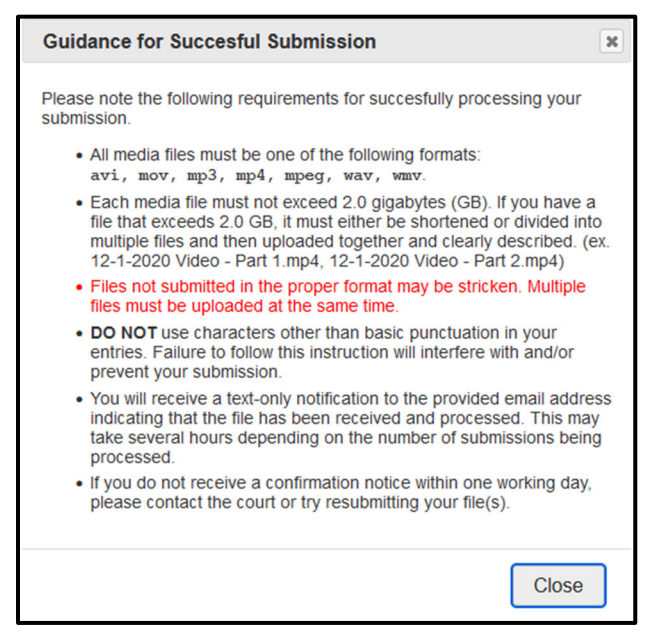

The filing user must scroll down the utility and enter all requested information concerning the media file upload, including: 1) name, 2) phone number, 3) email address, 4) case number, 5) case title, 6-7) related filings, 8) description of media file and the 9) assigned judge. **Note: The filing user must enter the docket entry number of the order granting leave to submit a media file.** 

Select a file for upload by dragging and dropping or by browsing the computer's file folders to select the appropriate file. Click [Submit] to send to the Court. You will see a confirmation screen.

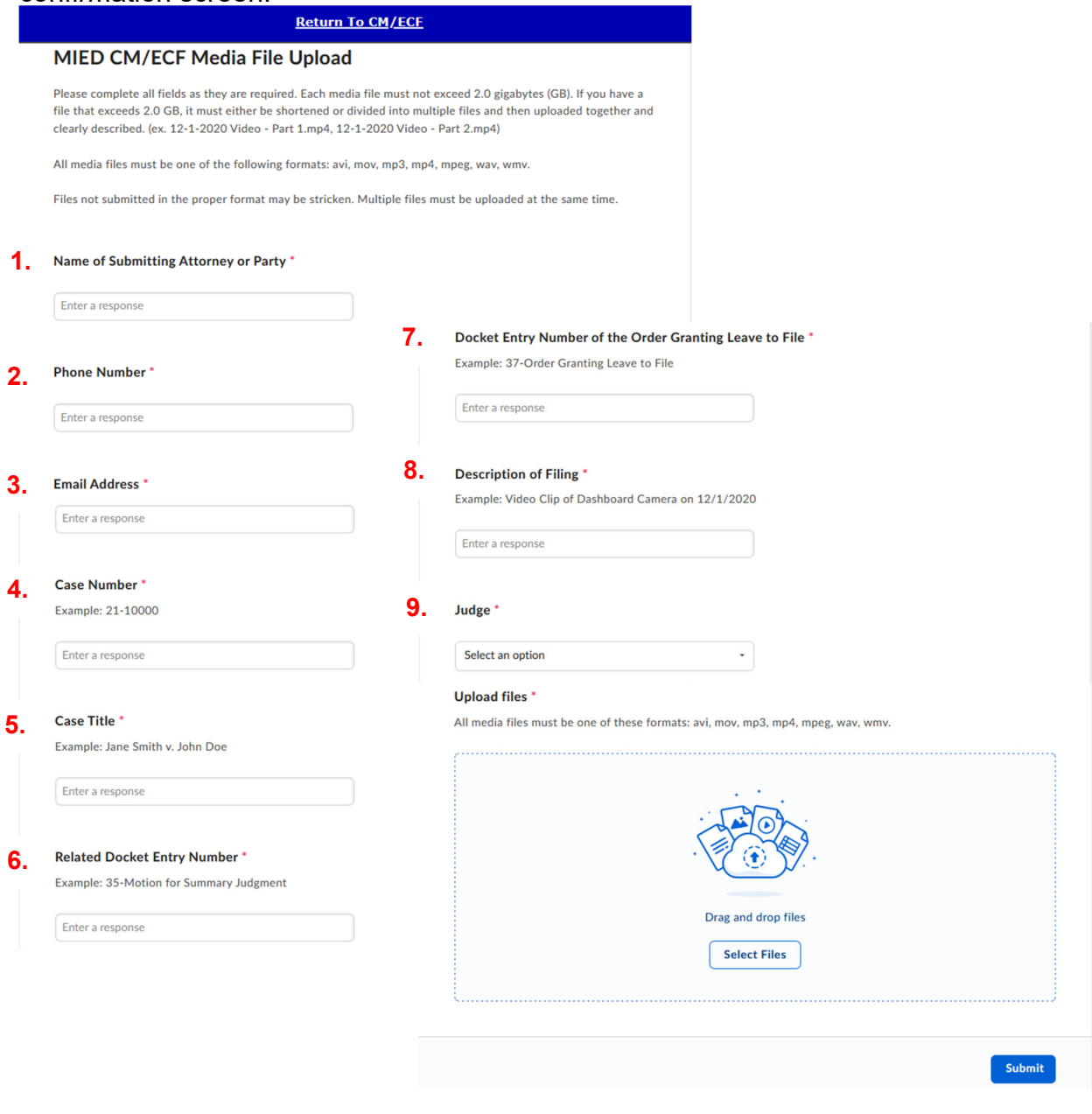

## **After Submission**

Once a submission is made, the submitting attorney will receive an email confirmation in addition to the onscreen confirmation.

From: do\_not\_reply@mied.uscourts.gov <do\_not\_reply@mied.uscourts.gov> Sent: Thursday, August 4, 2022 11:15 AM To: morrow@lawfirm.com Subject: MEDIA UPLOAD CONFIRMATION: 21-10000 \*\*\* ATTORNEY/PARTY NOTIFICATION \*\*\* To: Anthony Morrow -- morrow@lawfirm.com This is a TEXT-ONLY confirmation that a media file upload was submitted to the Court. Pursuant to ECF Policies & Procedures, you must provide a copy of any file submitted to all other parties in the case by e-mail or other form. CM/ECF will NOT send a copy for you nor generate an NEF. -- File uploaded: Audio from 12 10 21.mp3 (Case 21-10000)

The Clerk's Office will receive notice and process the submission, docket a text-only notice of receipt on the Court docket and provide chambers with a copy. This will usually be done within one business day.

TEXT-ONLY NOTICE of Receipt of Media File Exhibit by Anthony Morrow re 47 Order on Motion a for Leave to File (VLun) (Entered: 08/04/2022)

The submitting party is responsible for serving a copy on all other parties.